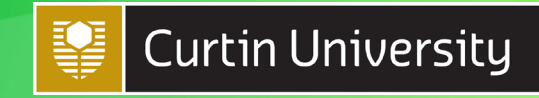

## HOW TO FIND OPEN RESOURCES

This information sheet is for staff creating unit content in Canvas. Currently Canvas is administered differently to Blackboard – this means different approaches to managing copyright compliance.

Using open resources is an easy way to ensure the unit readings you assign to your students comply with Curtin's copyright and licensing requirements.

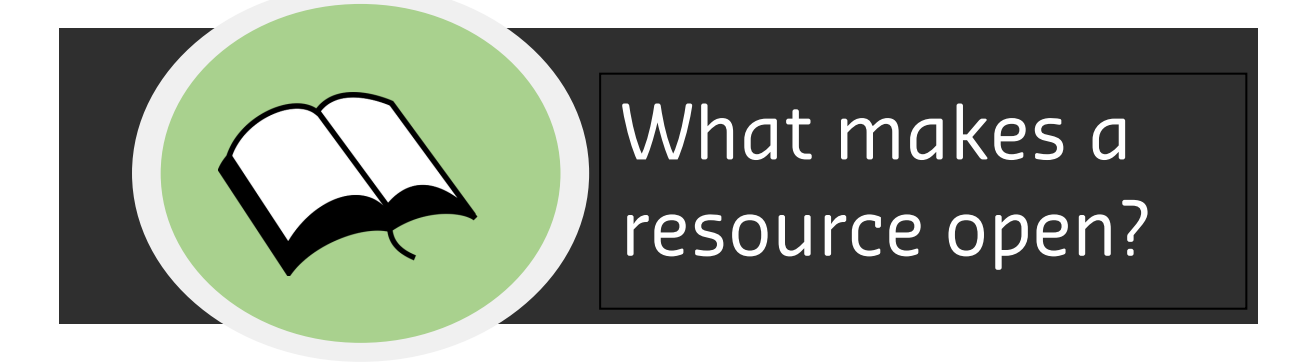

An 'open resource':

- Is available to access at no-cost to the user
- Often has terms of use attached that explicitly states you can copy the content
- Can be older works in the 'public domain', for example copyright protects works for the life of the author plus 70 years – once this period of protection passes you may use the content without permission
- Can be newer works dedicated to the 'public domain', for example some creators attach a CC0 or other public domain licence and waive their copyright, meaning you can freely re-use the content
- Can have varying levels of openness depending on the licence attached to the content, for example the content may or may not permit adaptation or use for commercial purposes

When using online sources, just because content is free to read or access does not mean you can make copies and communicate them to your students.

You may find content on publisher platforms (such as ScienceDirect) appears 'free' when you access it from your Curtin workstation. However your access is often due to a library subscription which seamlessly provides access based on your computer's IP address. If you are not connected to the Curtin network, you will not be able to access the content, as you will not be recognised as an institutional subscriber. For this content, you are cannot copy it and upload it to Canvas as the institutional licence likely prohibits this activity.

## *We recommend using links rather than copies as much as you can. As long as the link is to legitimate (non-infringing) content, then there are no copyright issues with this activity.*

We suggest you avoid using links to content that require students register to have access to content. This poses an access barrier to the student, and lead to privacy concerns in how the provider uses their personal information.

If you need to make a copy and communicate it via Canvas check the website terms of use to confirm you are permitted to copy and communicate the content for educational purposes.

For video content, linking or embedding content from platforms like YouTube or Vimeo is okay, as this is not copying the content. Make sure the content is from a legitimate source. If you have to copy a YouTube video, you can only do so if it is covered by a Creative Commons licence.

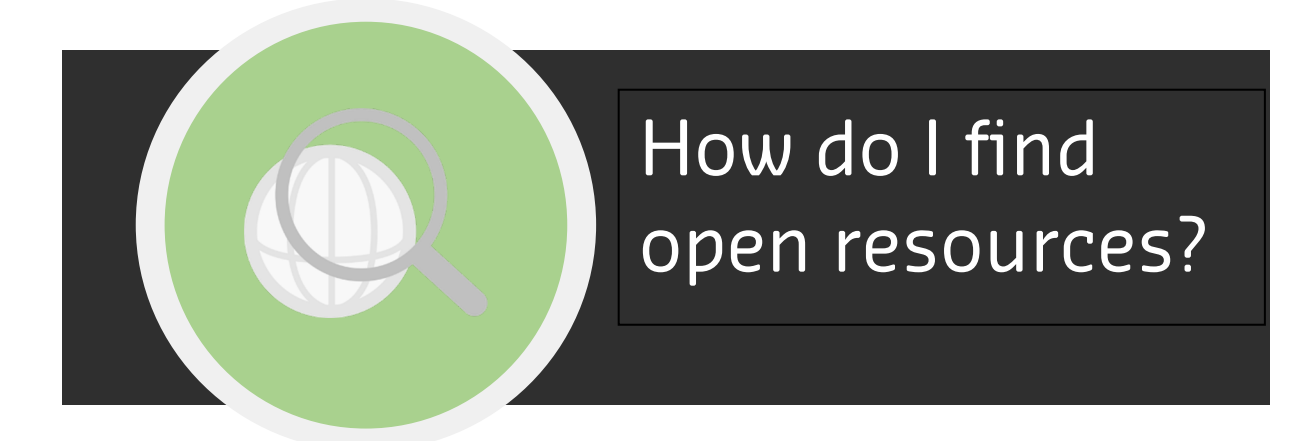

Many search engines have search filters that allow you to search by open licences such as Creative Commons. For example, when doing a Google Image search, under the search bar you can select Tools – Usage Rights – Creative Commons licenses to restrict the search to resources that may be copied and communicated without requiring further permission.

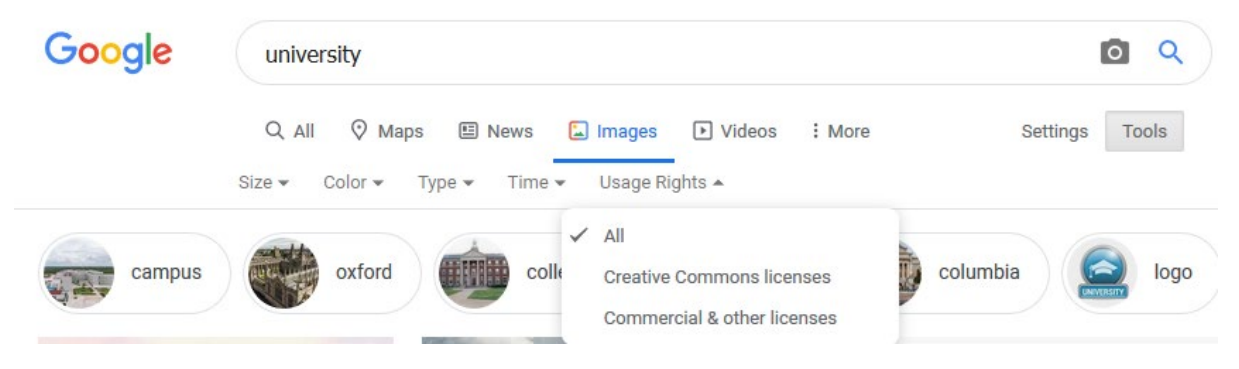

*Source: Google Images search[, https://www.google.com/,](https://www.google.com/) © Google LLC, All rights reserved.*

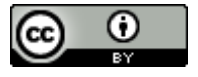

© Curtin University Library, 2020. This work is available under [a Creative Commons](https://creativecommons.org/licenses/by/4.0/)  [Attribution 4.0 International Licence.](https://creativecommons.org/licenses/by/4.0/) Icons are from public domain sources.

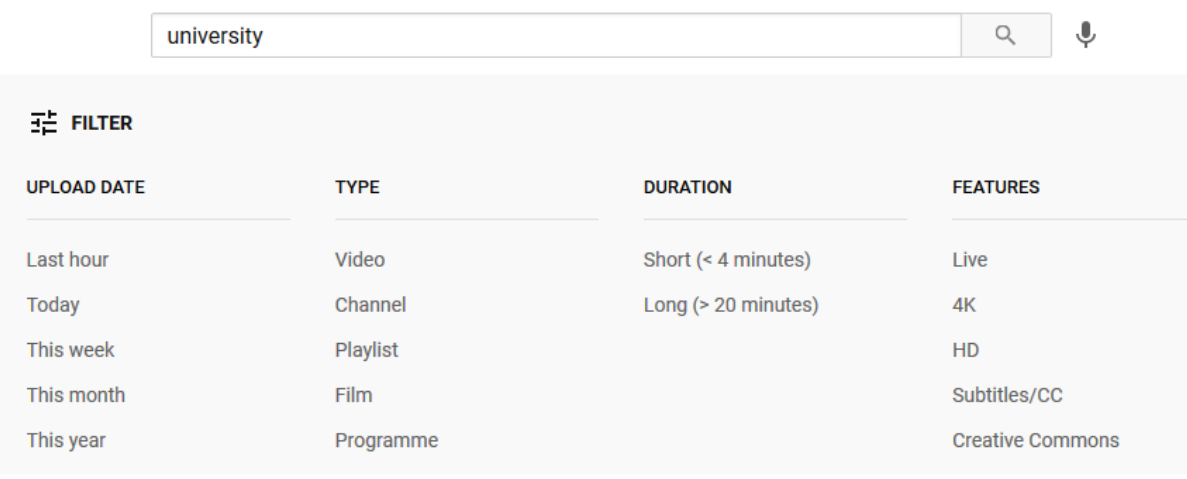

## Within YouTube you can filter your search by selecting Filter-Features-Creative Commons:

*Source: YouTube[, https://www.youtube.com/,](https://www.youtube.com/) © Google LLC, All rights reserved.*

Here is a list of useful sites to find open resources:

- Creative Commons Search <https://search.creativecommons.org/>
- Directory of Open Access Journals <https://doaj.org/>
- Directory of Open Access Books <https://www.doabooks.org/>
- OER Metafinder <https://oer.deepwebaccess.com/oer/desktop/en/search.html>

You can locate articles and other research outputs that are freely available to use for educational purposes in institutional repositories (such as [Curtin's espace\)](https://espace.curtin.edu.au/). There are search engines for institutional repository access, such as OAIster [\(https://oaister.worldcat.org/\)](https://oaister.worldcat.org/). You can also install the Unpaywall browser extension at<https://unpaywall.org/products/extension> - when browsing online Unpaywall will display an unlocked padlock on your screen to indicate access is open.

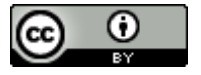

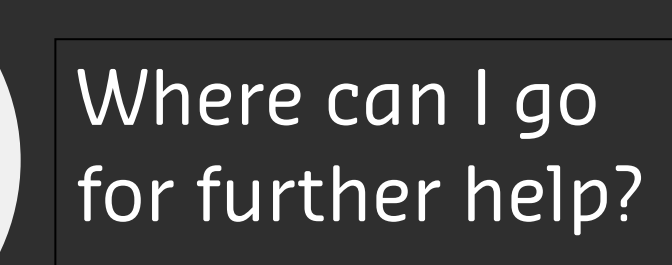

Library staff can give you further guidance on copyright and can provide assistance in sourcing open alternatives for your unit readings. Contact us via Library Help [\(https://library.curtin.edu.au/help/\)](https://library.curtin.edu.au/help/).

If you have scenarios that are not covered in this document, please contact [Library-](mailto:Library-Copyright@curtin.edu.au)[Copyright@curtin.edu.au](mailto:Library-Copyright@curtin.edu.au) so we can update this information.

Amanda Bellenger Compliance Officer for the Australian Copyright Act 1968 21 January 2021

HELP!

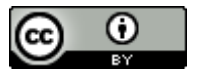

© Curtin University Library, 2020. This work is available under [a Creative Commons](https://creativecommons.org/licenses/by/4.0/)  [Attribution 4.0 International Licence.](https://creativecommons.org/licenses/by/4.0/) Icons are from public domain sources.